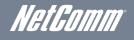

## 500Mbps Powerline Adapters with AC Pass-through

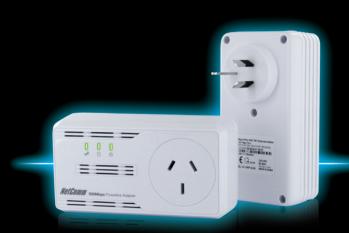

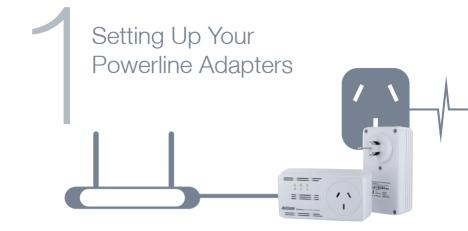

Using one of the supplied Ethernet cables connect one end into the LAN Ethernet port of your modem/router.

Connect the other end of the same cable into one of the Powerline Adapters.

Connect the Powerline Adapter to a power point near your modem/router.\*

\*NOTE: For best performance plug your Powerline Adapters directly into the wall. Do not connect to a powerboard.

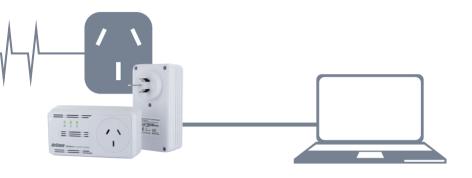

Connect one end of the other supplied Ethernet cable into the Ethernet port of any device you want to connect to the Internet (PC, set-top box, gaming console, PVR, blu-ray player etc).

Connect the other end of the cable into the second Powerline Adapter.

Connect the Powerline Adapter to a power point near your device.

NOTE: For best performance plug your Powerline Adapters directly into the wall. Do not connect to a powerboard.

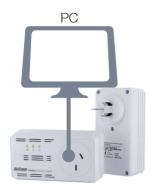

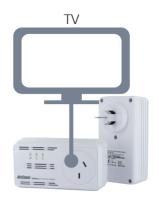

At this point, you can plug another electrical appliance into the Powerline Adapters AC pass-through if you wish to do so.

Both Adapters will take a short time to find each other. Once they have, all three lights on both Adapters should be on.

NOTE: For best performance connect other electrical devices to the AC Pass-through socket rather than connecting the Powerline Adapter to a powerboard. If possible, also avoid plugging other electrical devices into the socket next to the Powerline Adapter to ensure your network performs to its full potential.

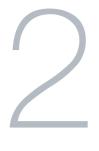

## Troubleshooting

For any technical support enquiries please contact the NetComm technical support team on WWW.NETCOMM.COM.AU/CONTACT-US to fill out an online enquiry or alternatively call (02)9424 2059

## What can the LEDs tell me?

The powerline LED Changes colour depending on the speed of your data transfer.

- Fastest
- Faster
- Fast

**LED Off** - The adapter is not paired or wall socket not turned on.

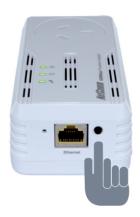

## My Powerline Adapters Will Not Connect To Each Other

Hold down the **Simple Connect** button on the first device for **15** seconds, or until the LEDs flash, then hold the **Simple Connect** on the second device for **3** seconds and finally hold the **Simple Connect** button on the first device for **3** seconds.

The network password has now been reset and both adapters will be able to communicate with each other.

To make this process easier it is recommended that both Adapters are connected to a powerpoint near each other or in the same room.